## Описание дисциплины

## Для редактирования темы можно использовать вкладку «Редактировать»

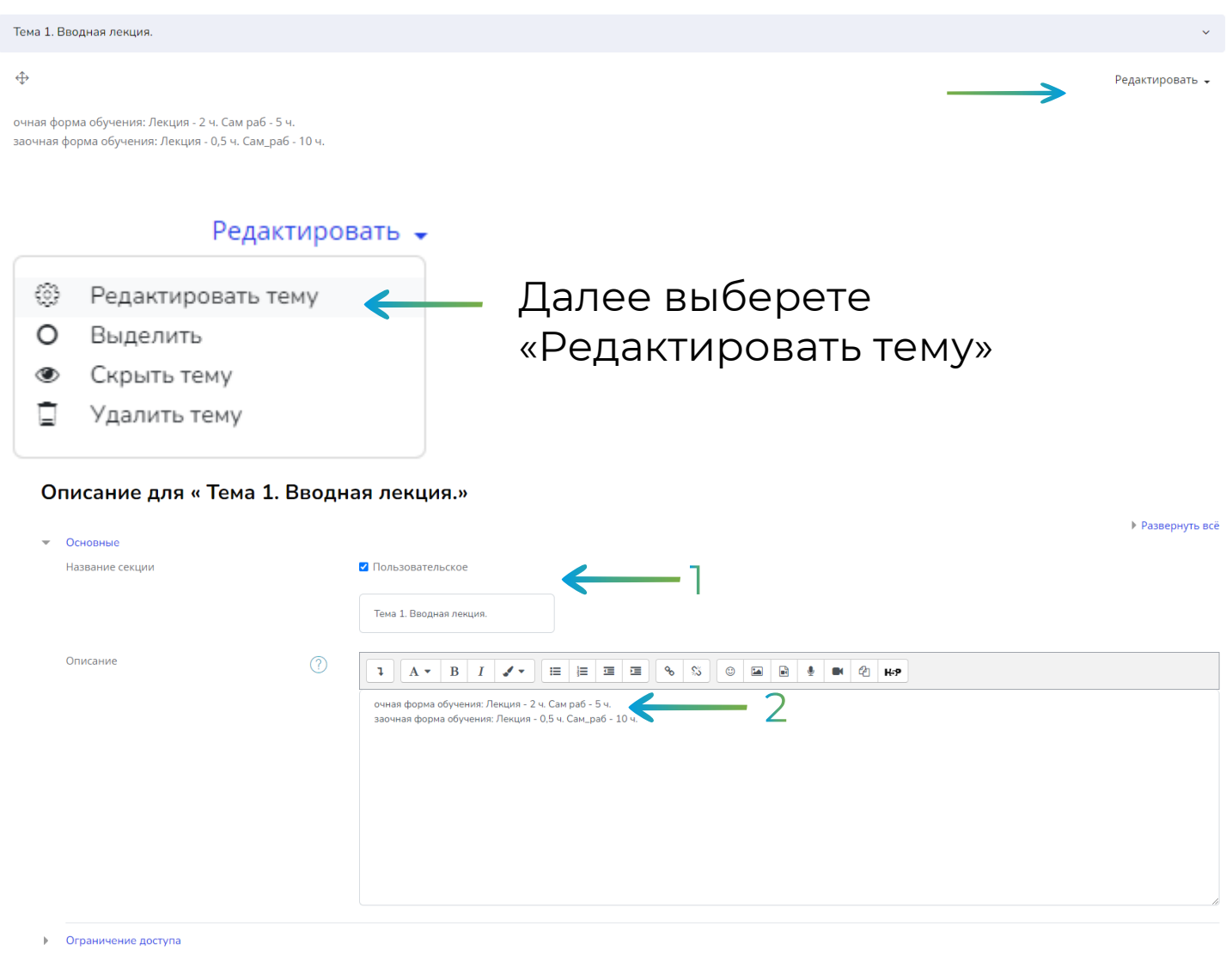

**3** Сохранить Отмена

1. Заполните поле «Название секции» указав название темы.

2. В описание темы необходимо указать из рабочей

программы дисциплины количество часов на изучение материала.

3.Нажмите кнопку «Сохранить»

Для изменения названия отдельного элемента, нажмите

⊗ Видеолекция 1.1. Основные понятия У

Введите название и нажмите Enter. После обновления страницы заголовок поменяет название.